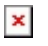

[Knowledgebase](https://support.easygen.org/en-US/kb) > [easYgen-3000XT](https://support.easygen.org/en-US/kb/easygen-3000xt) > [I want to provide a 0/4-20mA powerfactor setpoint](https://support.easygen.org/en-US/kb/articles/i-want-to-provide-a-0-4-20ma-powerfactor-setpoint-signal-to-easygen-3000xt) [signal to easYgen-3000XT](https://support.easygen.org/en-US/kb/articles/i-want-to-provide-a-0-4-20ma-powerfactor-setpoint-signal-to-easygen-3000xt)

## I want to provide a 0/4-20mA powerfactor setpoint signal to easYgen-3000XT

Clemens - 2024-09-27 - [easYgen-3000XT](https://support.easygen.org/en-US/kb/easygen-3000xt)

easYgens powerfactor angle is measured based on current L1 and between voltage L1/L2 lines

You need to enter percentage values for power factor / cosphi setpoints not absolute values.

For example, if you want to have a setpoint from 0,80 capacitive (Capacitive loads are leading (current leads voltage) to 0,20 inductive (inductive loads are lagging (current lags voltage)

 you need to enter 40 for minimum and 90 for maximum value at the parameters for the used analog input.

 $\pmb{\times}$ 

Configuration of the AM on Setpoint page:

 $\pmb{\times}$ 

Configuration Analog input

 $\pmb{\times}$